## **Manage trunk group information**

Trunk group helps to extract country code from a call that doesn't include country code in the Caller ID

In some cases, if a call goes from a phone number that is the same country with the trunk group configuration, the Caller ID doesn't include the country code information. In this case, we can only recognize the country code from the trunk group configuration.

This web page allows for managing the trunk group information associated with a country code.

## Add a trunk group

- From the Primas Web Application, navigate to Home > Configuration > Screen Pop > Trunk Group
- $\bullet$ Click "Add Trunk Group" button
- Enter Trunk Group and Country Code
- Port start and Port end are optional
- Click "Update" button

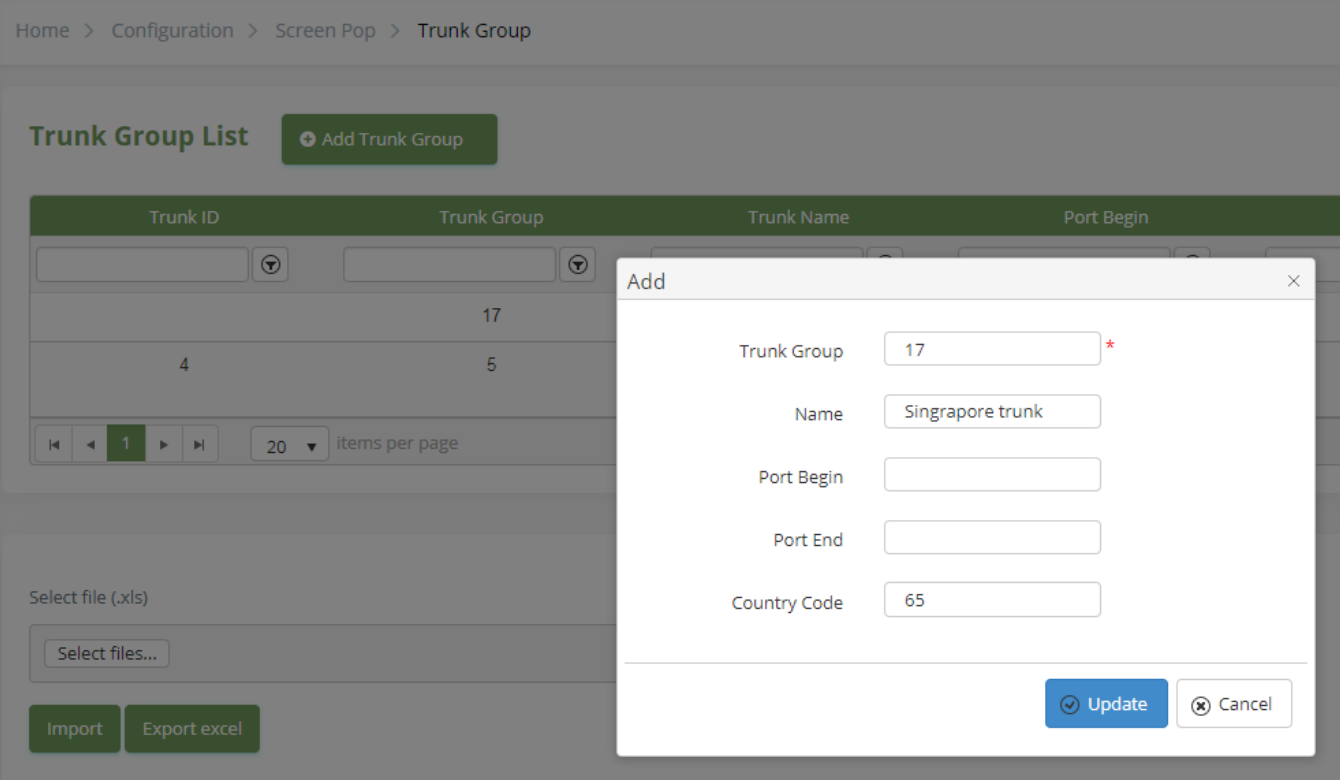

## Edit a trunk group

From the trunk group list, click the "Edit" button

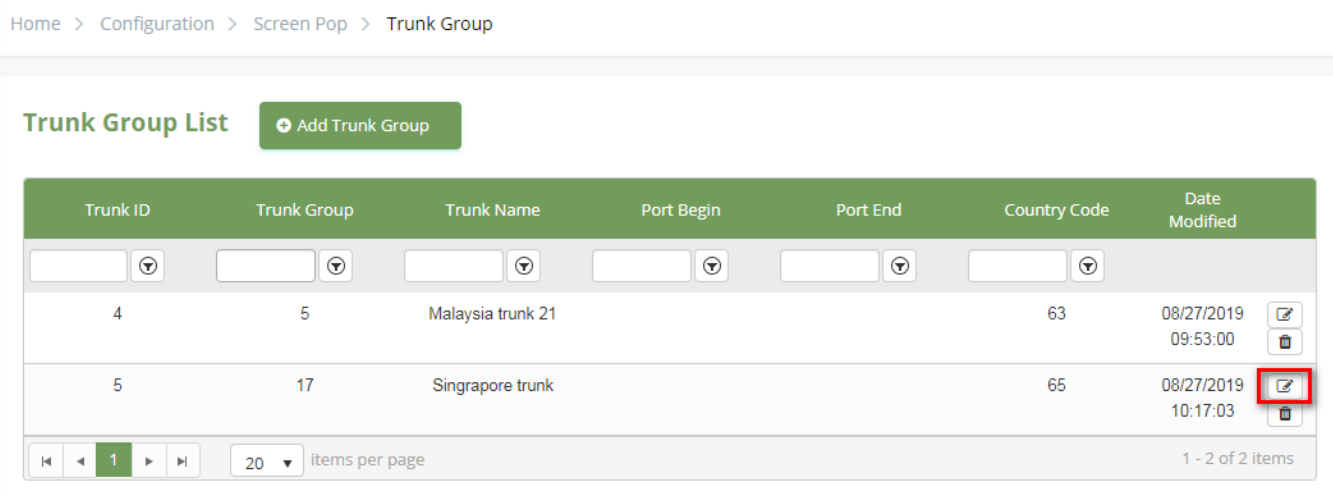

Modify trunk information

Click the "Update" button to complete